#### **Corrigo user guide**

#### **1800 Shared**

**https://jll-vic-govt-au.corrigo.com/Customer**

**Please contact Renea Johnson – renea.johnson@ap.jll.com for all training enquiries and Marc Villavicencio – marc.villavicencio@ap.jll.com for all other enquiries**

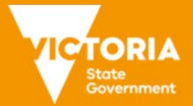

## **Contents**

1

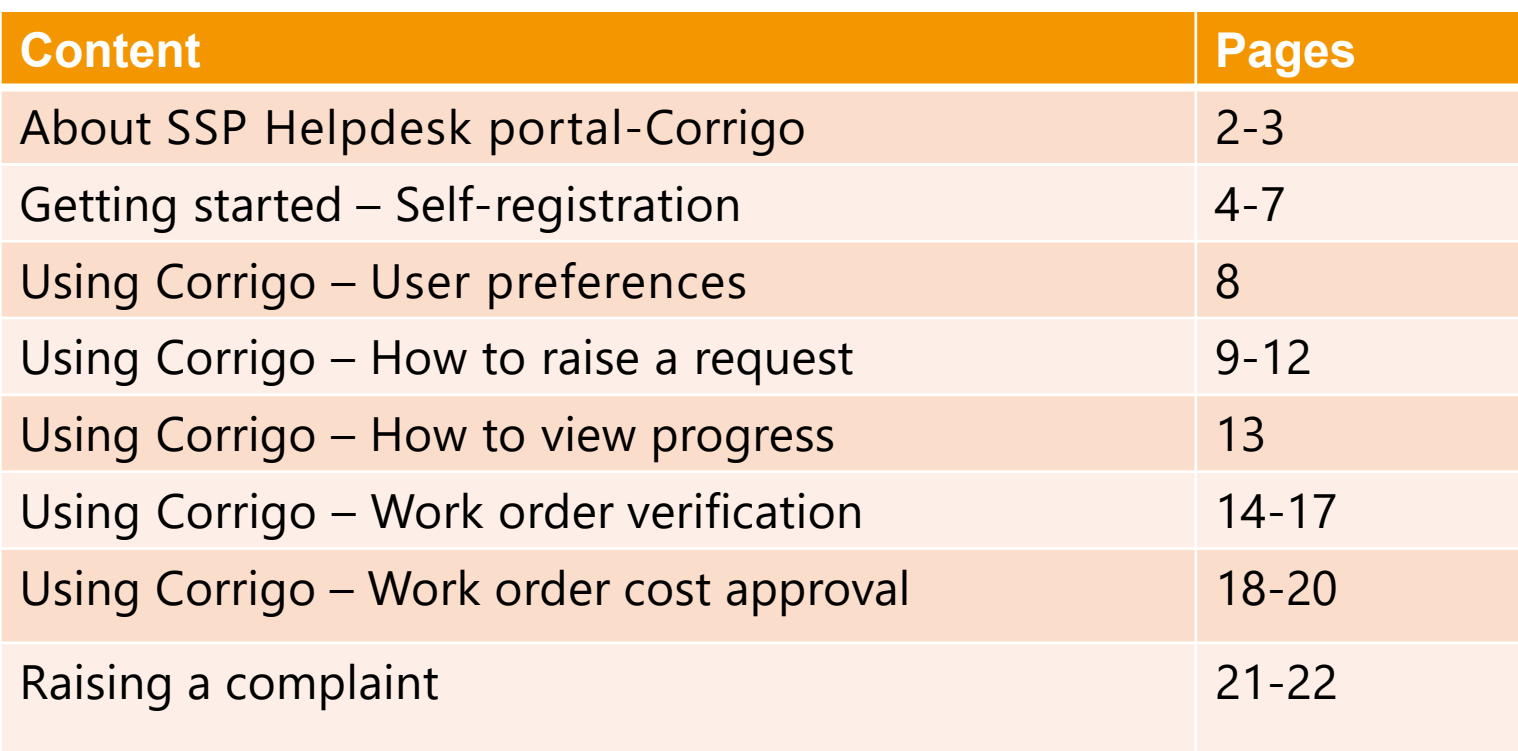

Partners in  $\sqrt{\ }$  service delivery

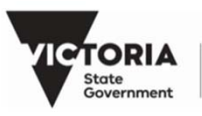

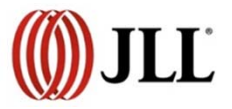

#### **About customer portal- Corrigo**

TTT

**Corrigo is an industry-leading technology platform providing an end-to-end facilities management solution from work order creation through invoicing**.

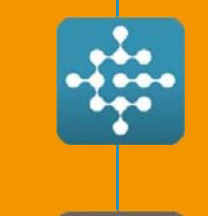

**Corrigo Enterprise** is the core platform used to manage work requests. Includes <sup>a</sup> service request portal, work order routing and management, self-perform technician management, and financial tools for materials and 3rd party supplier payment.

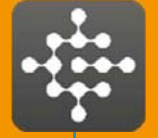

**CorrigoPro** is a suite of tools specifically developed for Service Providers. Includes features for managing inbound work, a mobile platform for technicians, access for subcontractors, and invoicing.

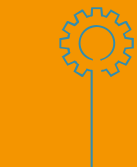

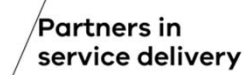

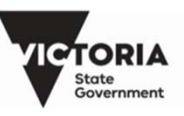

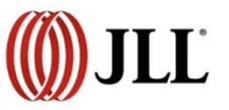

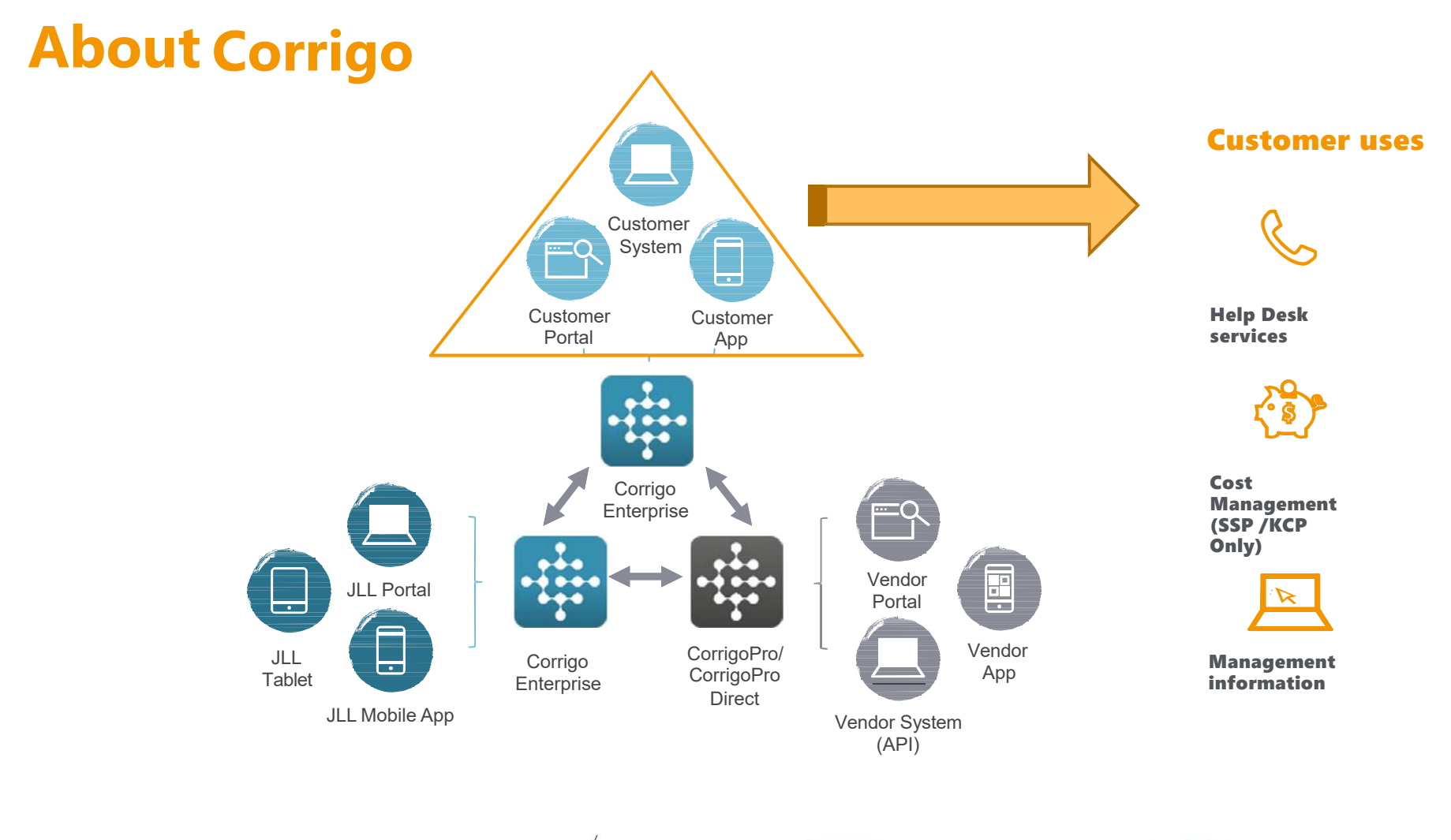

Partners in service delivery

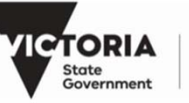

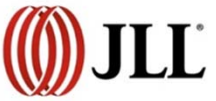

## **Gettingstarted – Self registration**

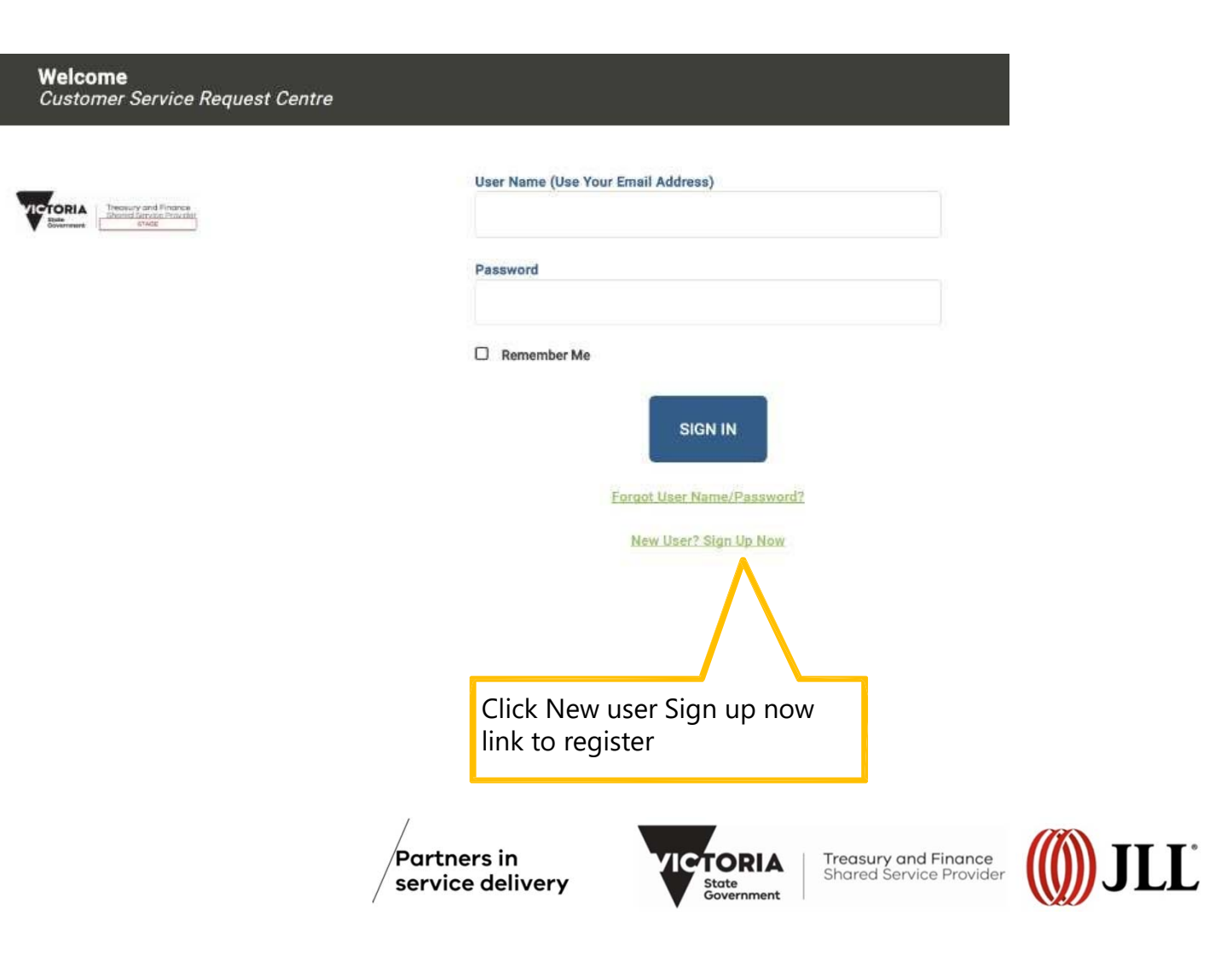

4

## **Gettingstarted – Self registration**

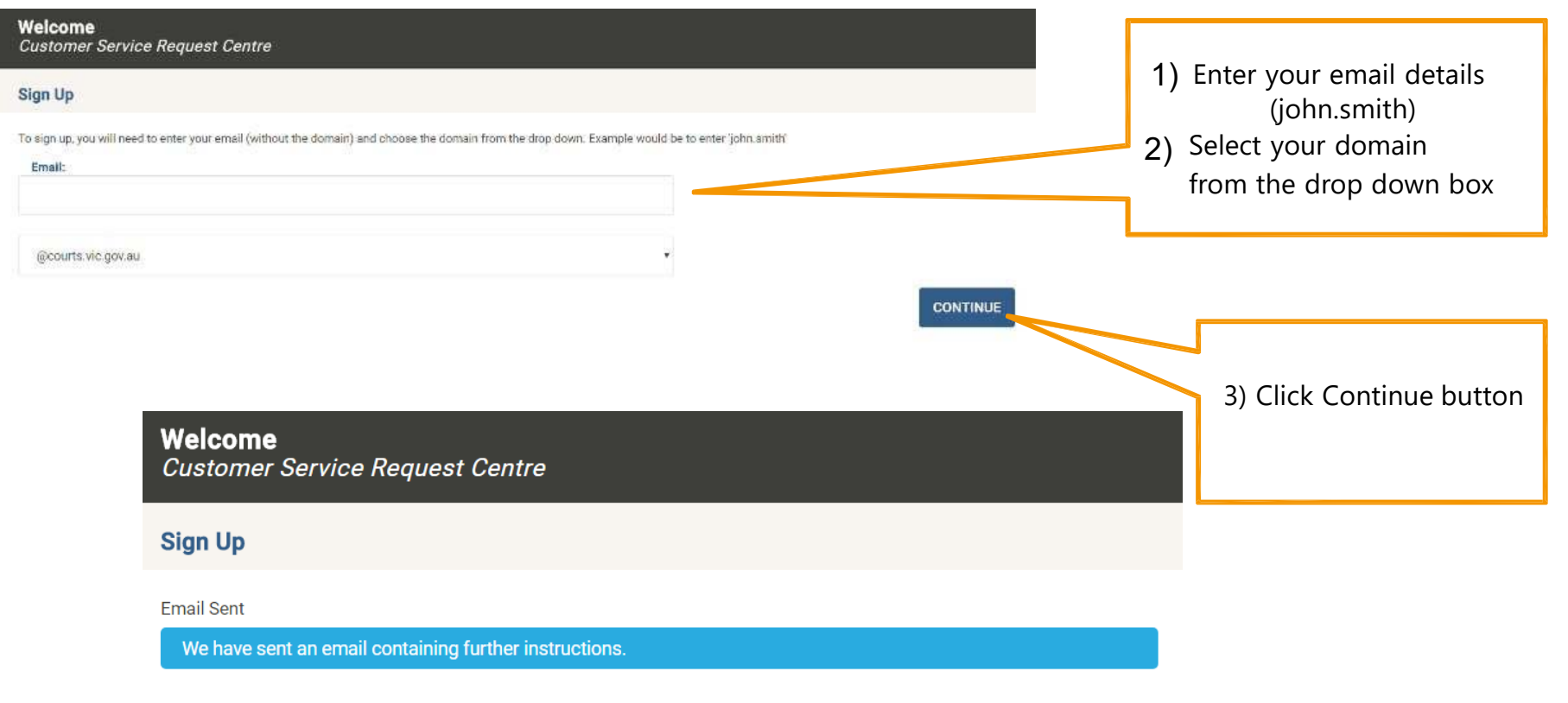

Partners in service delivery

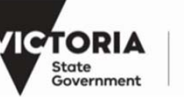

**Treasury and Finance**<br>Shared Service Provider

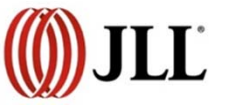

5

# **Gettingstarted – Self registration**

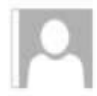

psc.corp@ap.jll.com 3 Johnson, Renea

[EXTERNAL] Sign Up Instructions

A request has been made to register this email address. However this email address is already registered. If you did not make this request then you can simply ignore this email.

If you have forgotten your password then you can reset it by clicking here. This link will expire in 60 minutes.

Your support team.

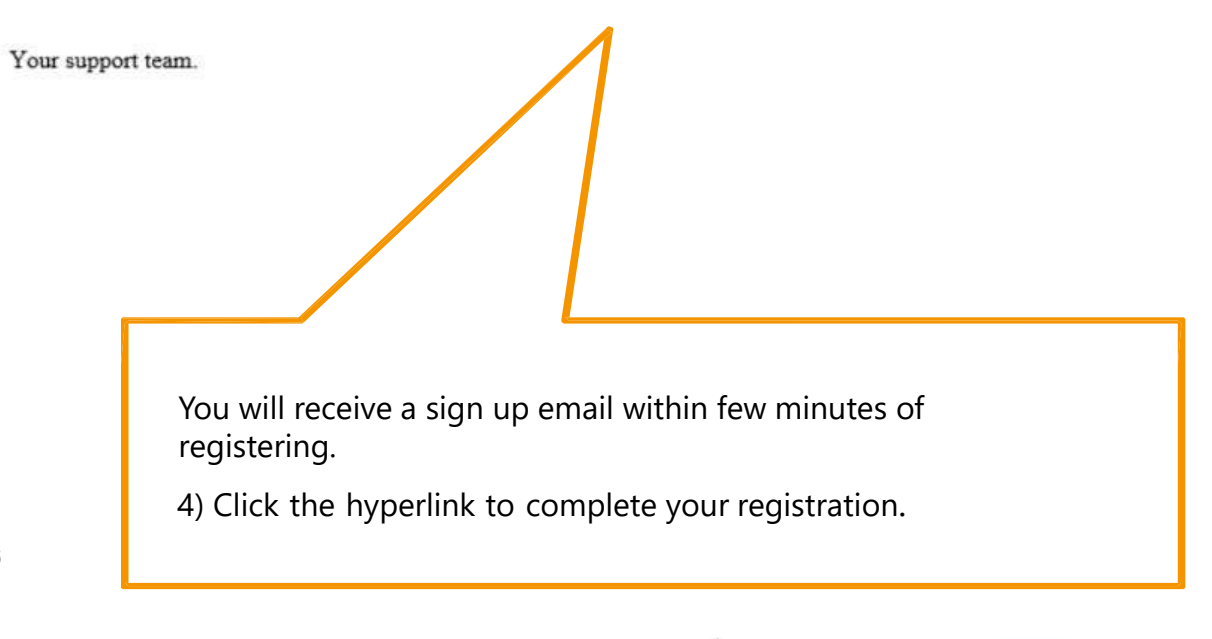

Partners in service delivery

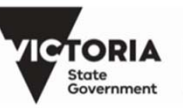

**Treasury and Finance**<br>Shared Service Provider

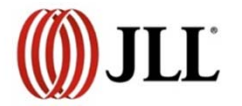

6

# **Getting started- Self-registration**

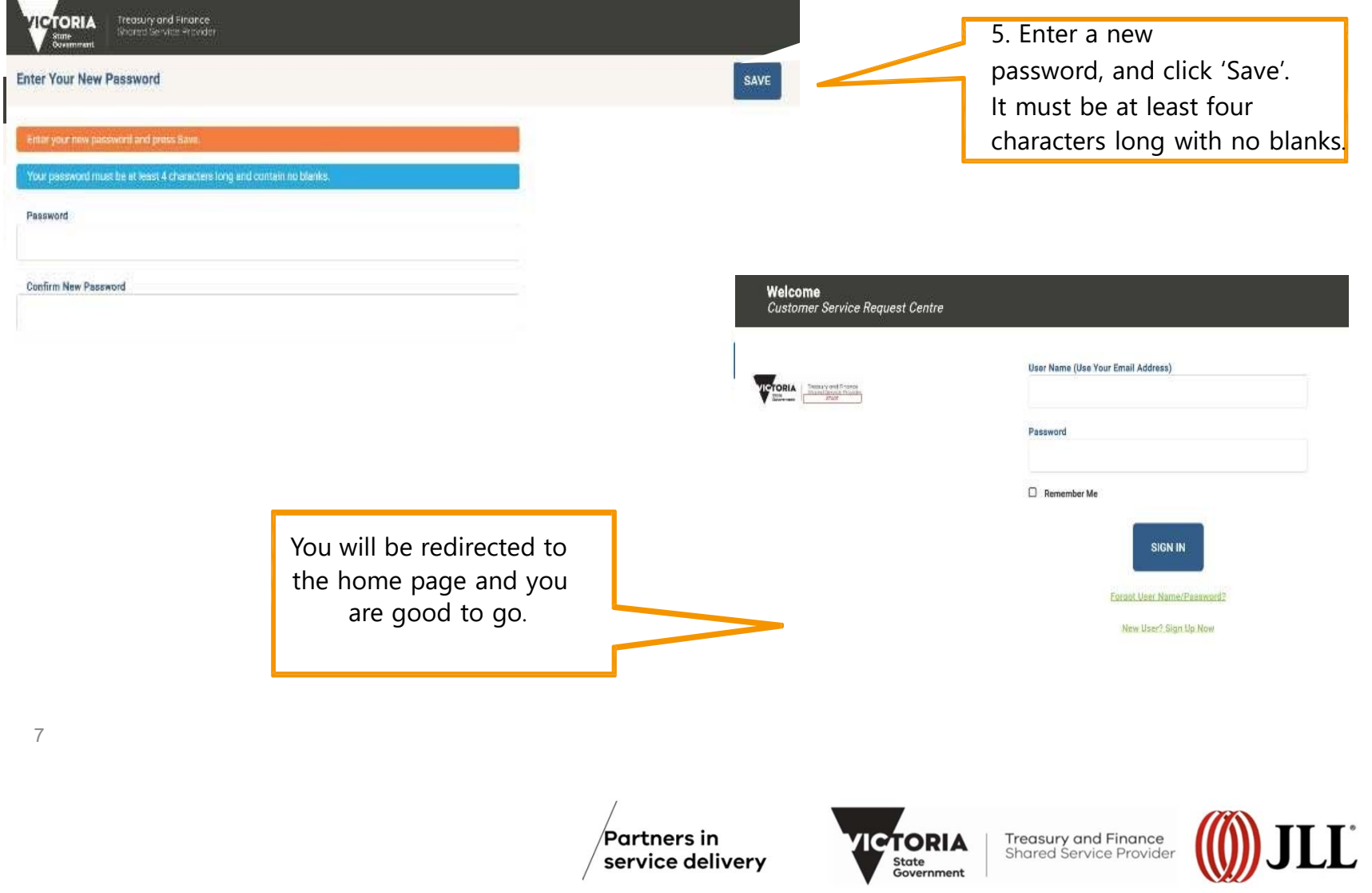

## **Using Corrigo-preferences**

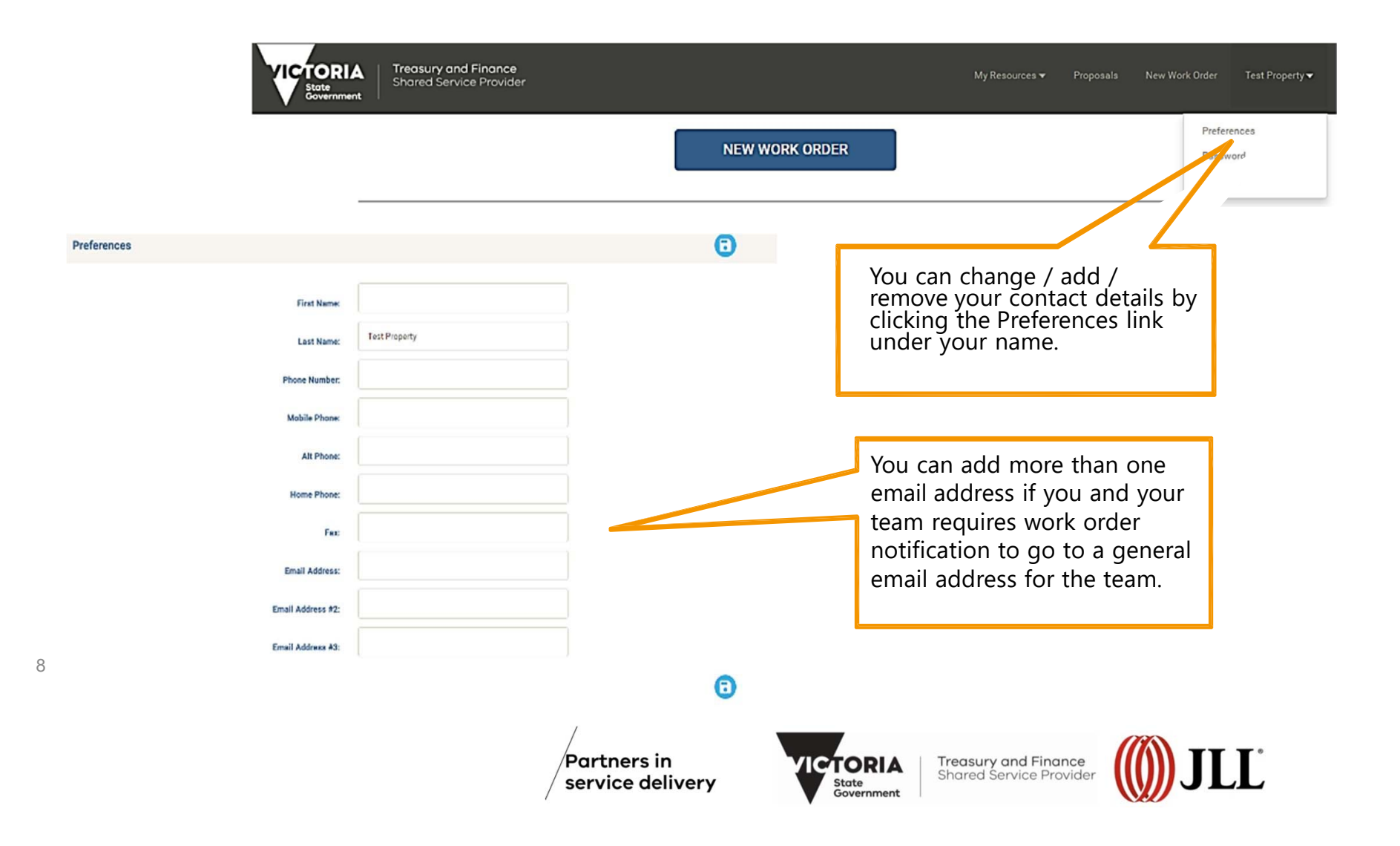

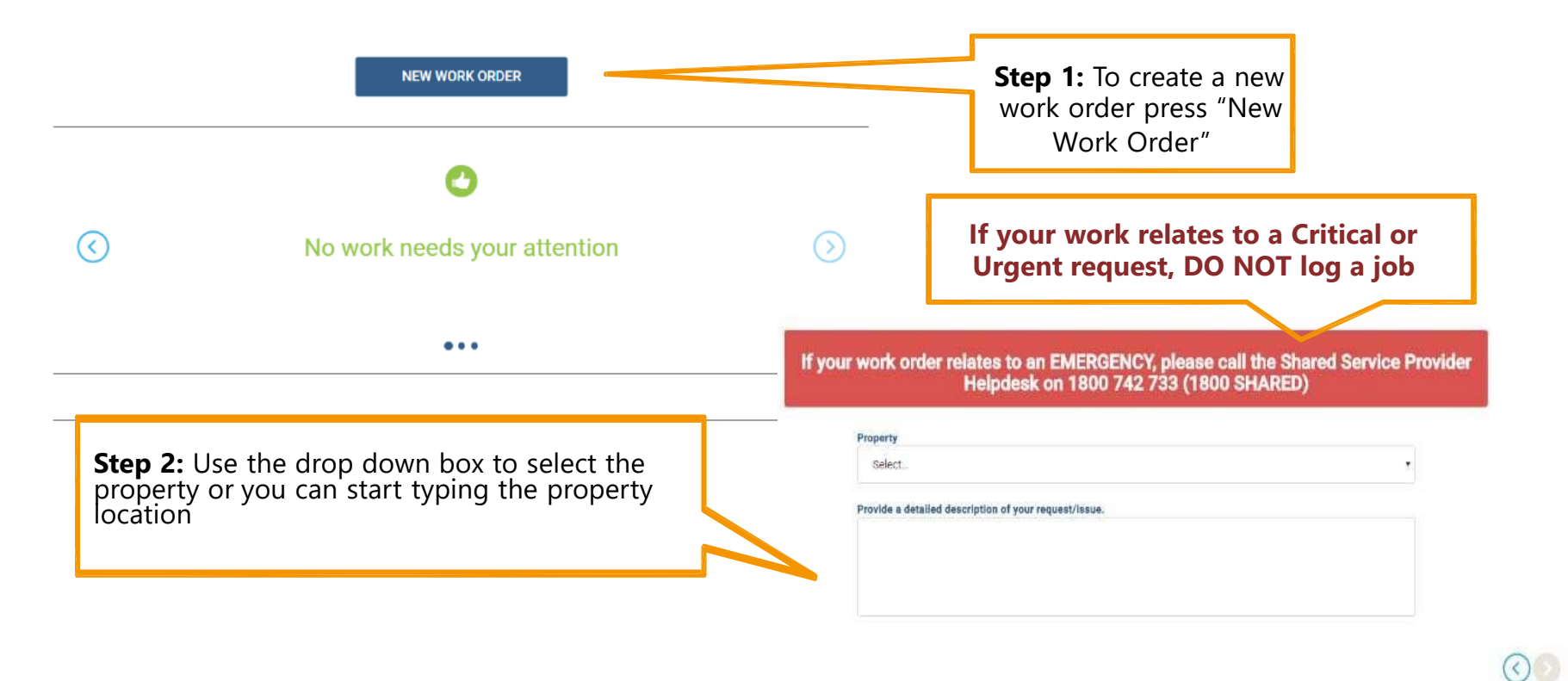

9

Partners in service delivery

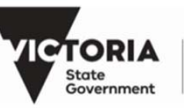

**Treasury and Finance** Shared Service Provider

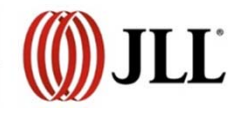

 $\odot$ 

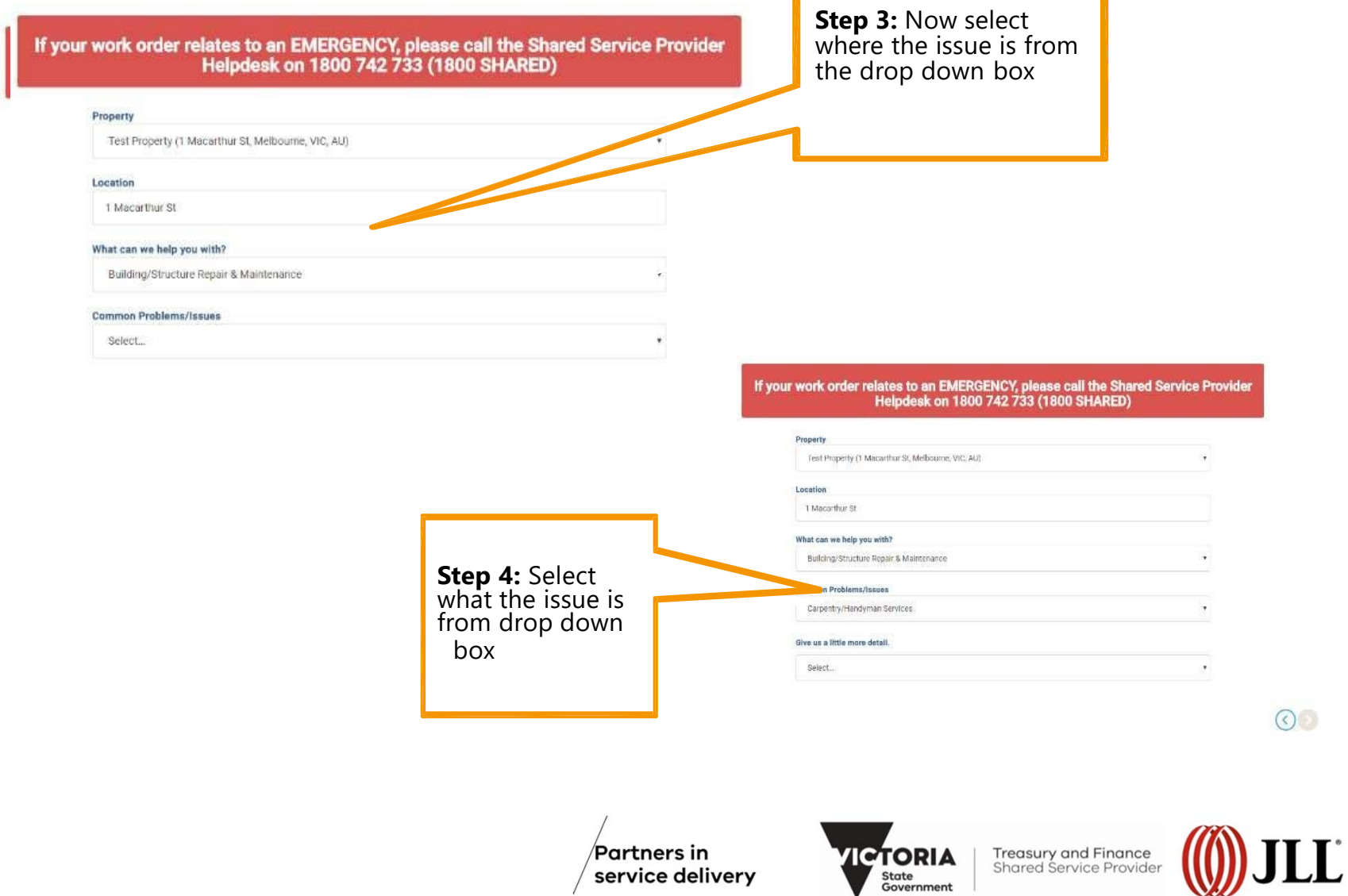

T

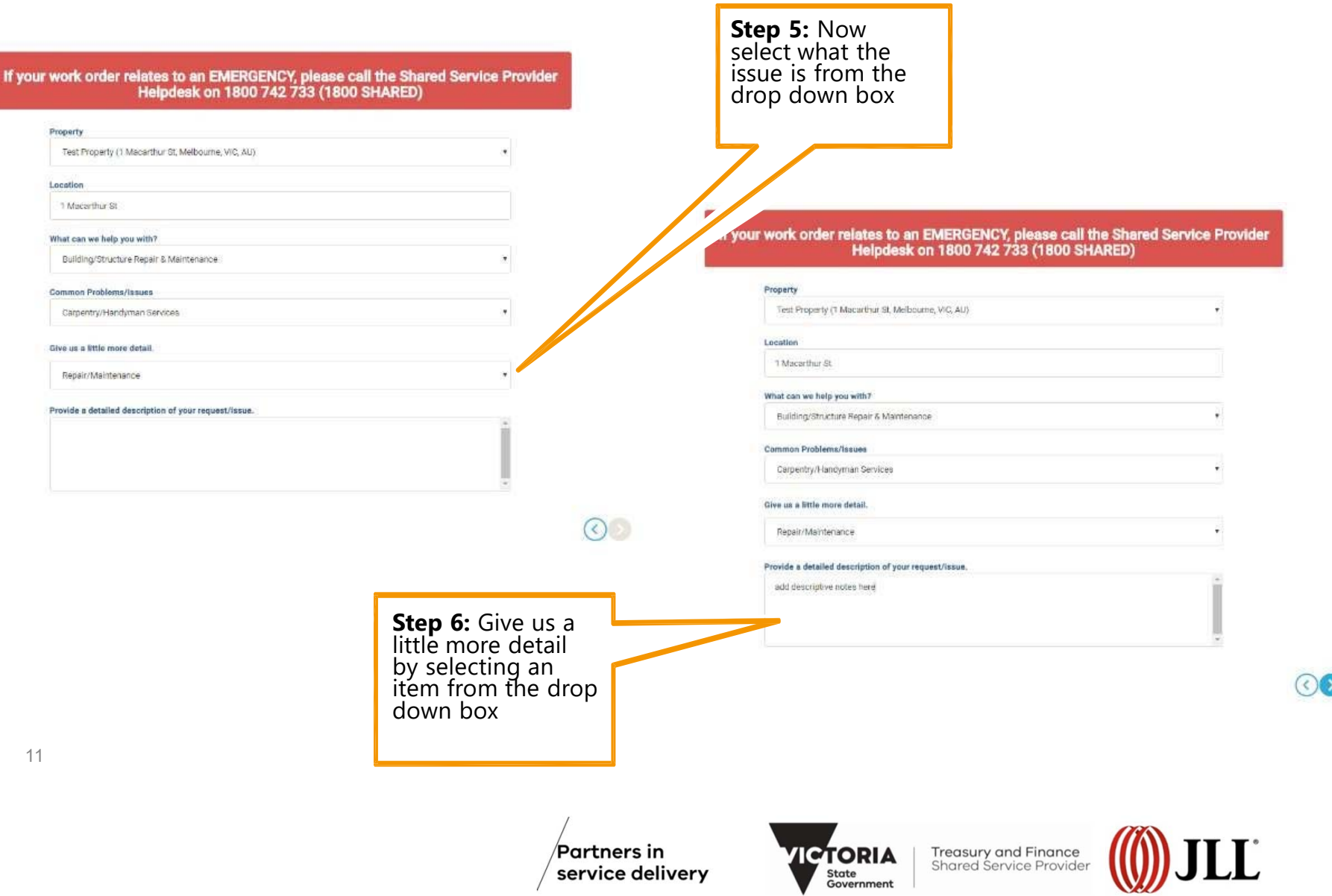

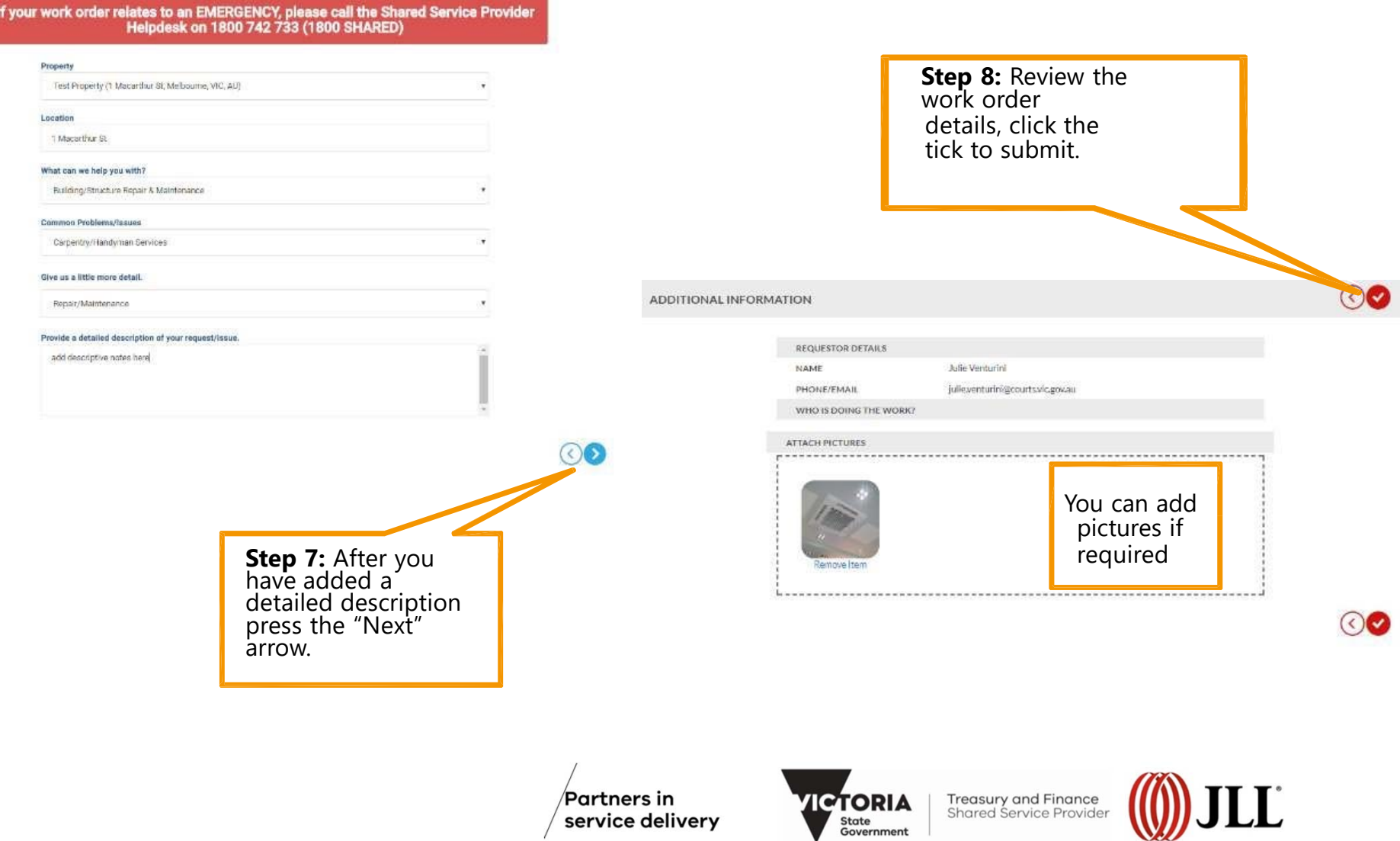

#### **Using Corrigo – How to view progress**

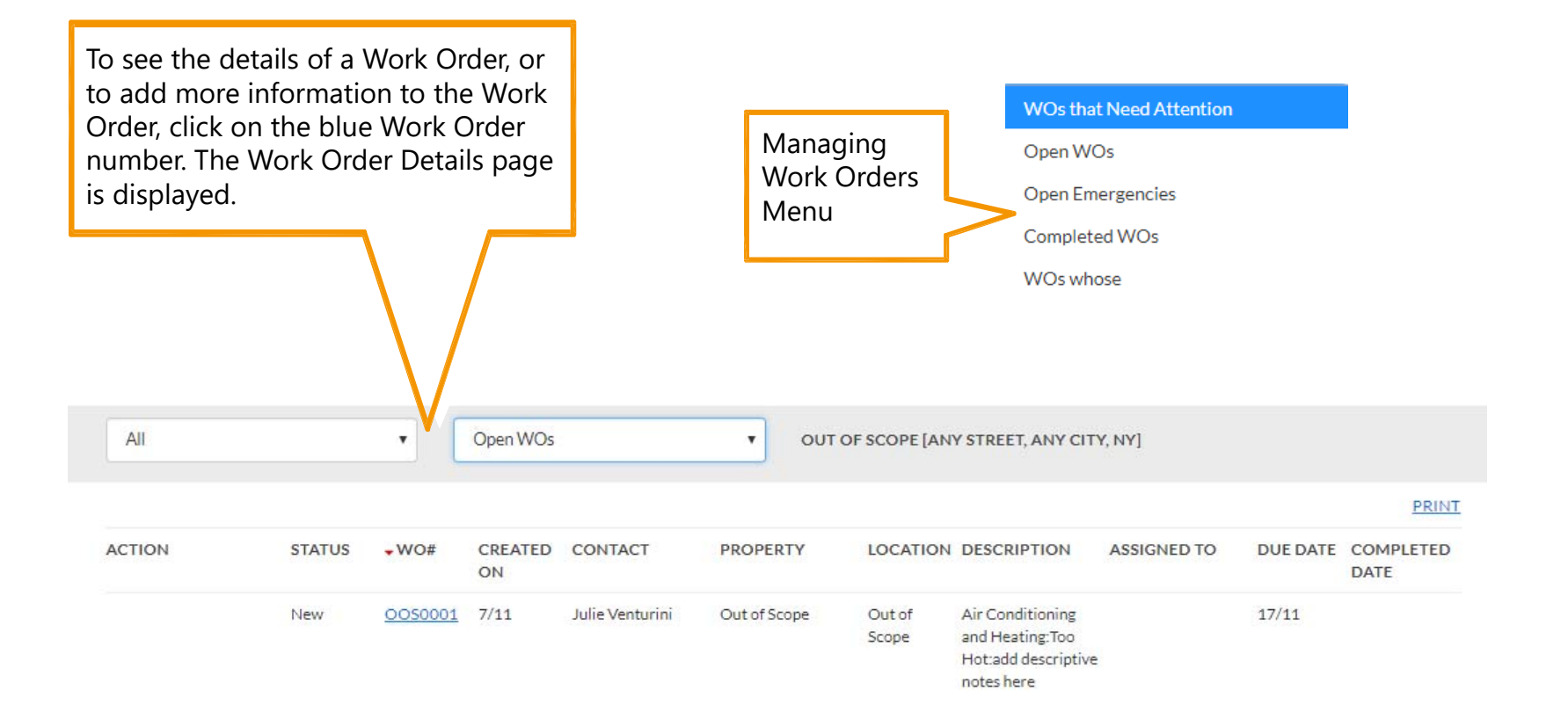

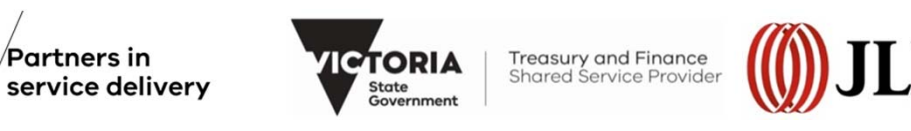

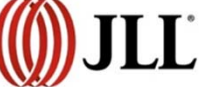

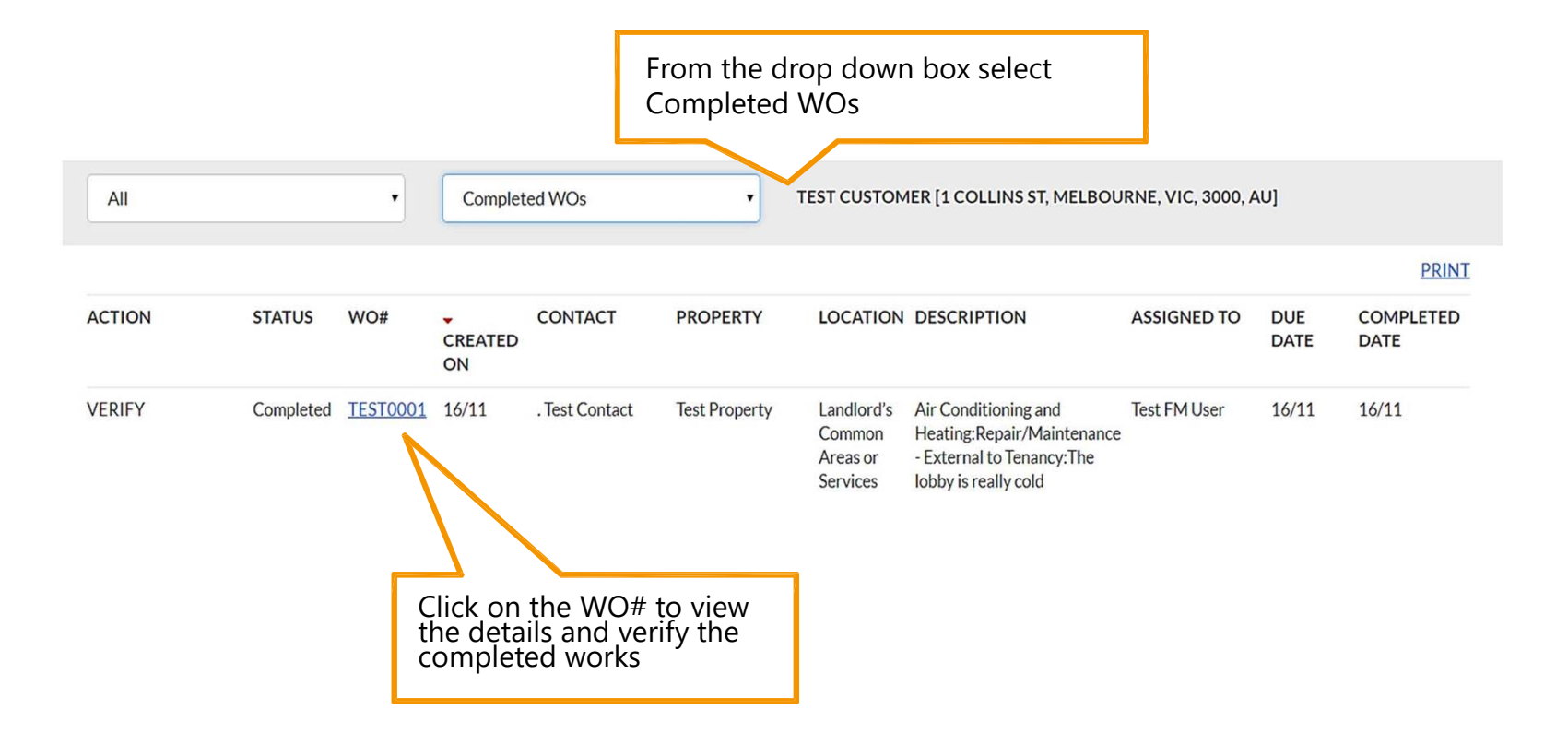

Partners in service delivery

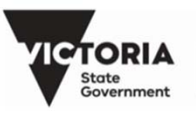

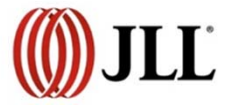

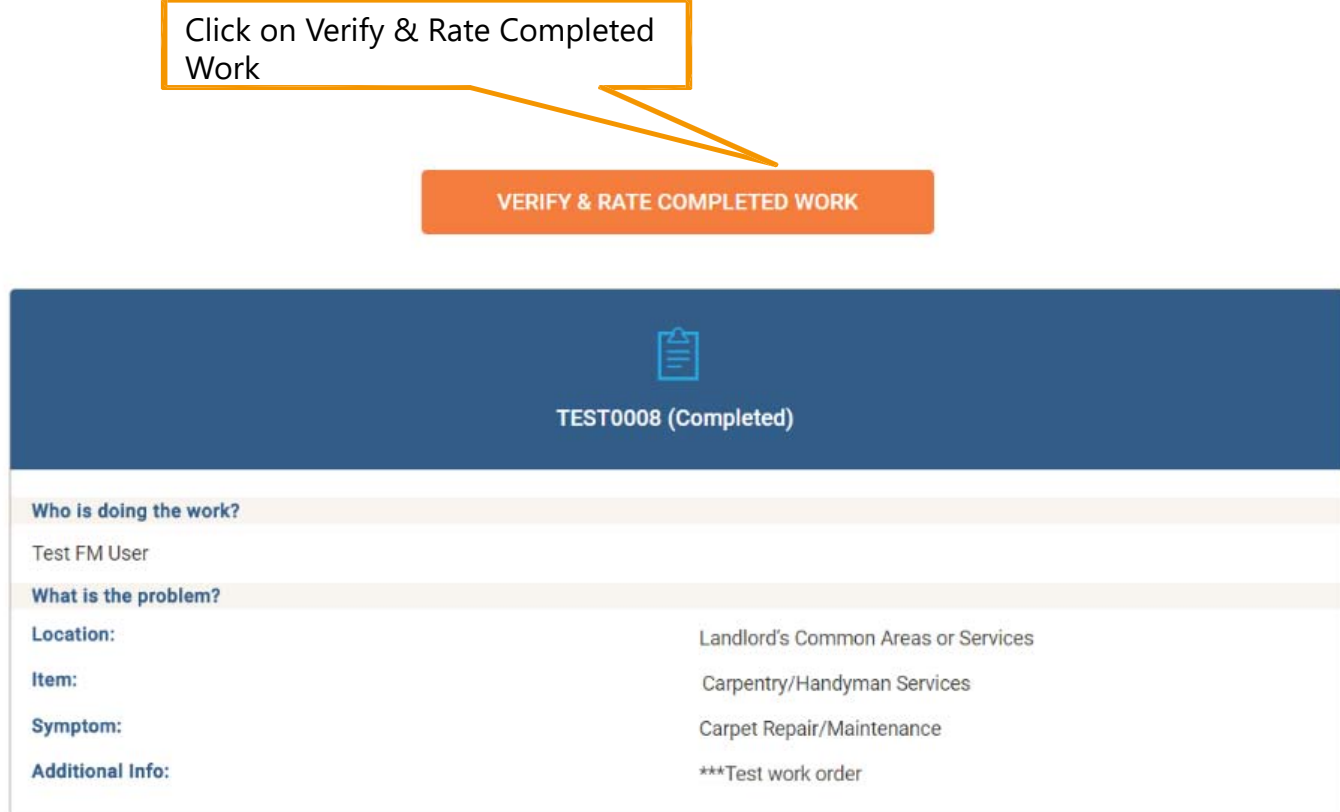

Partners in service delivery

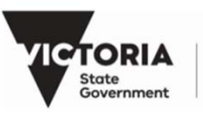

**TORIA** Treasury and Finance

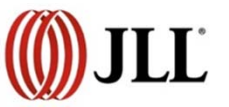

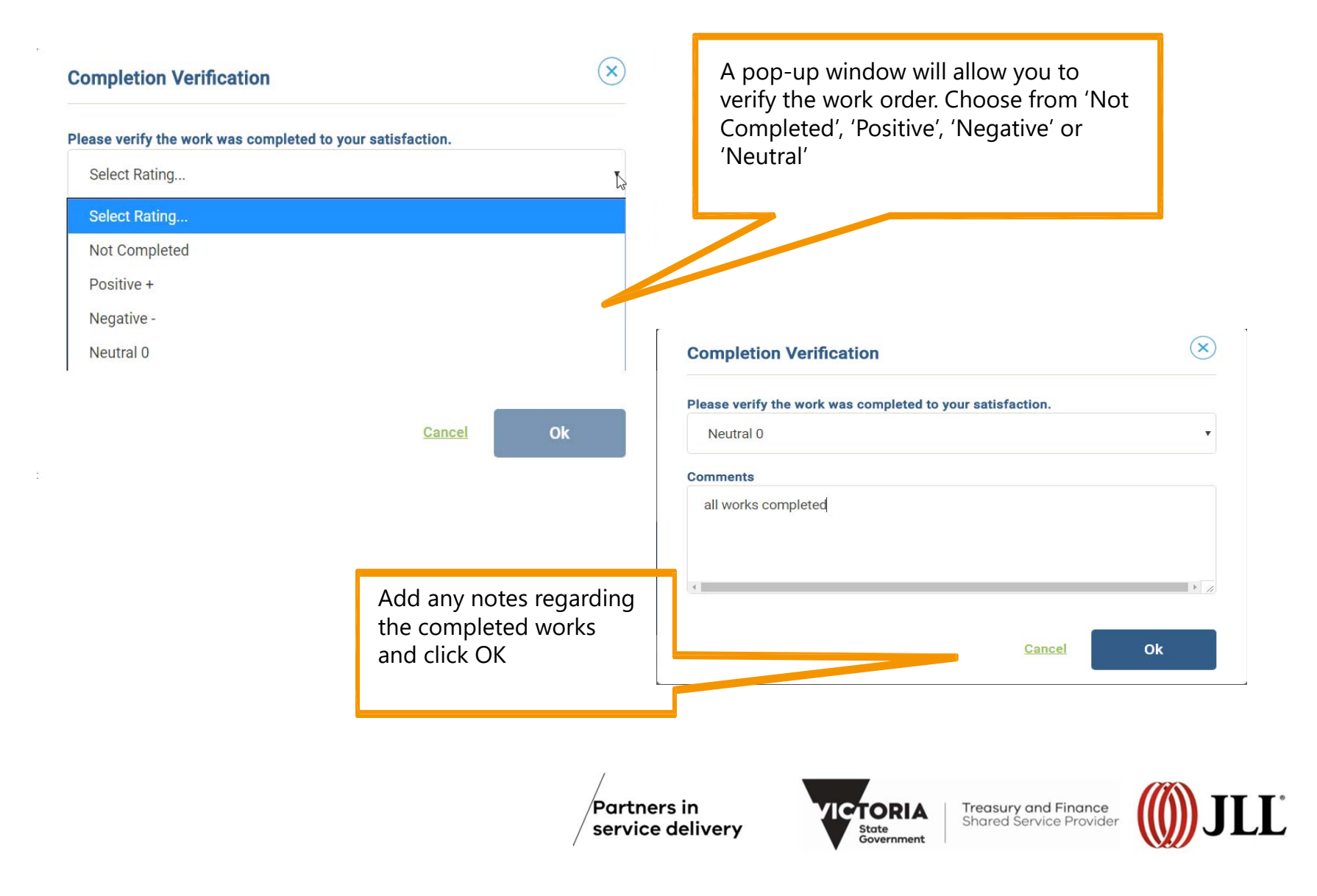

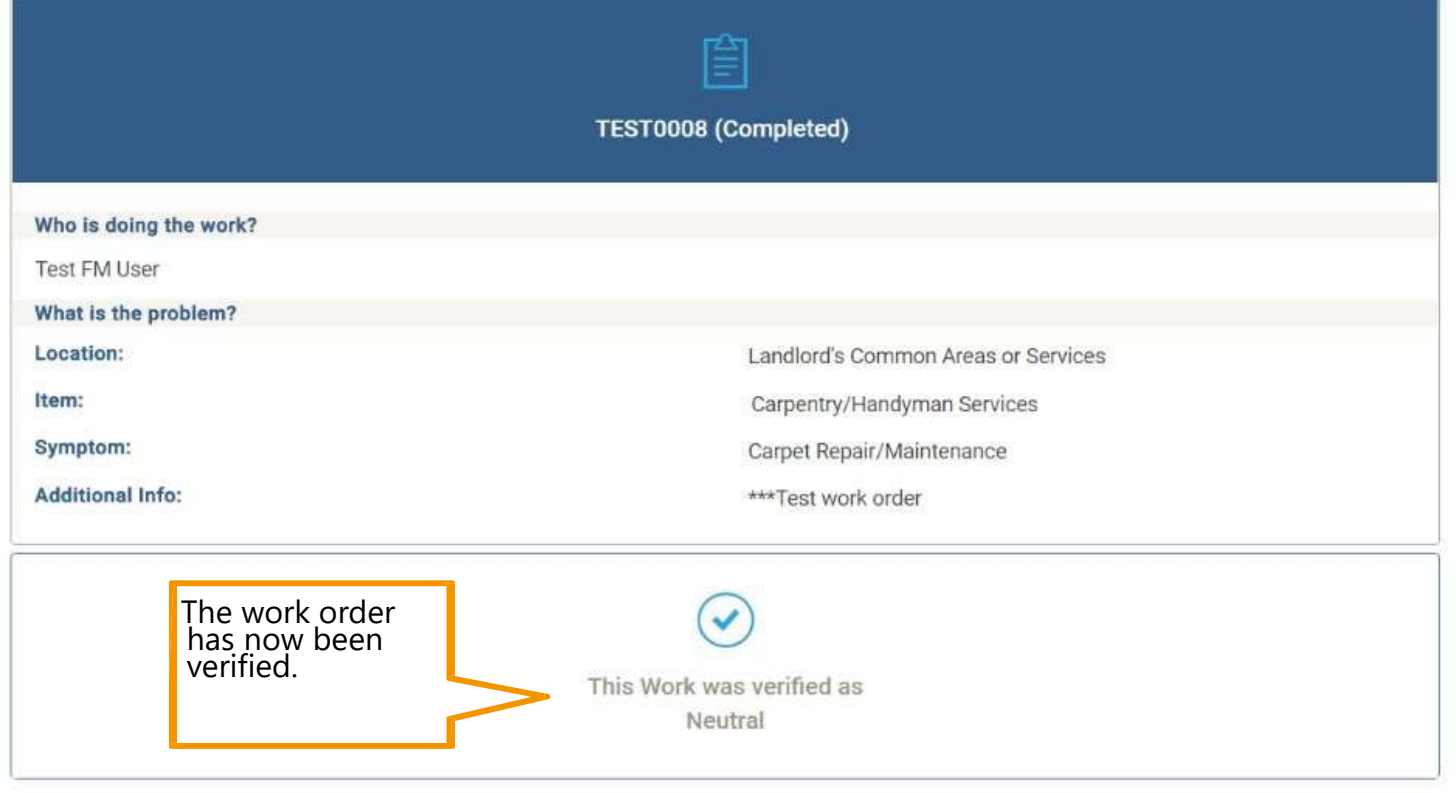

**Partners in** service delivery

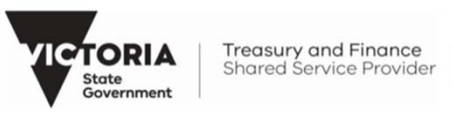

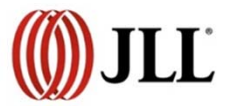

## **Using Corrigo – Work order cost approval**

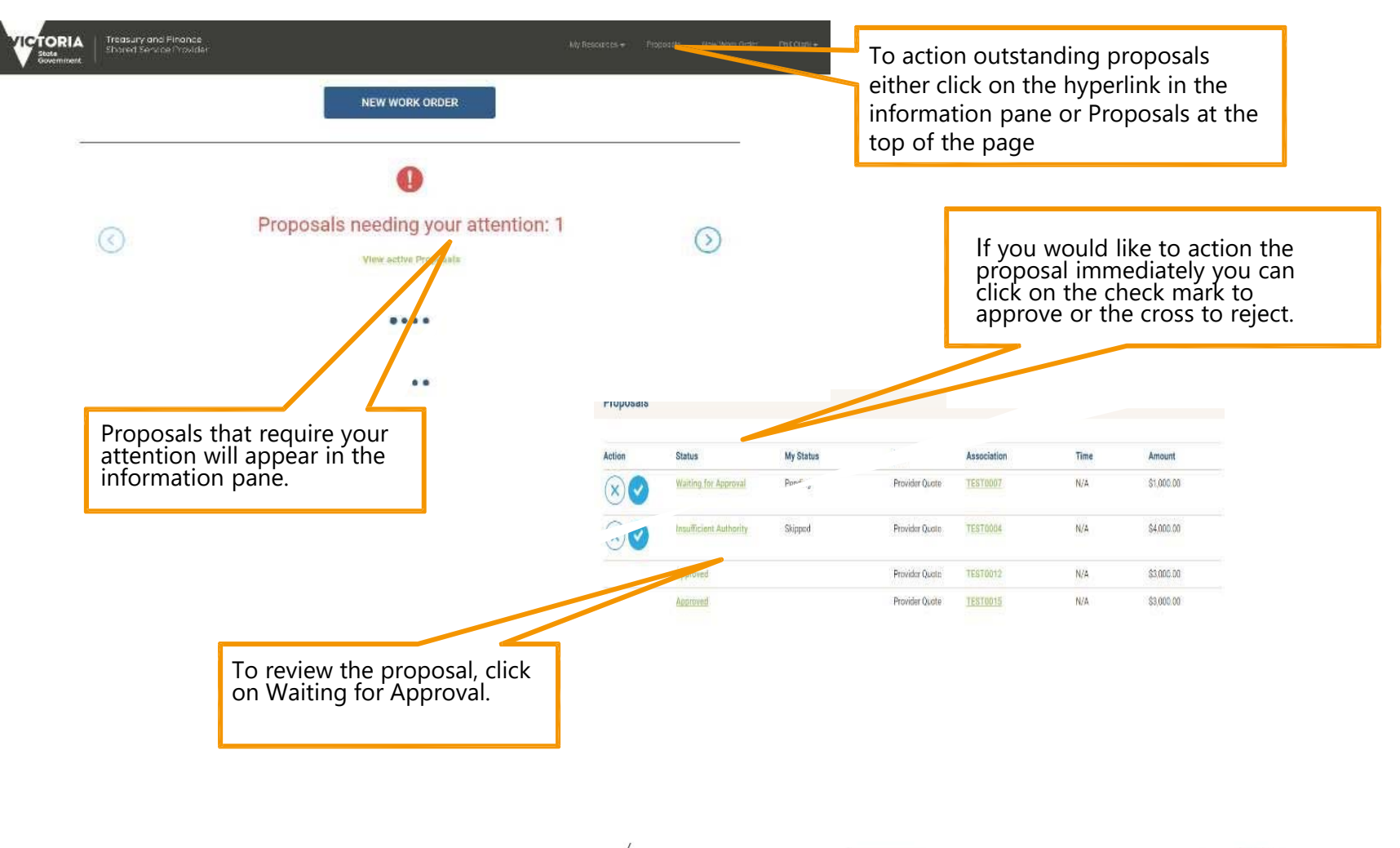

Partners in service delivery

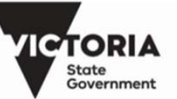

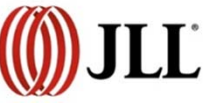

## **Using Corrigo – Work order cost approval**

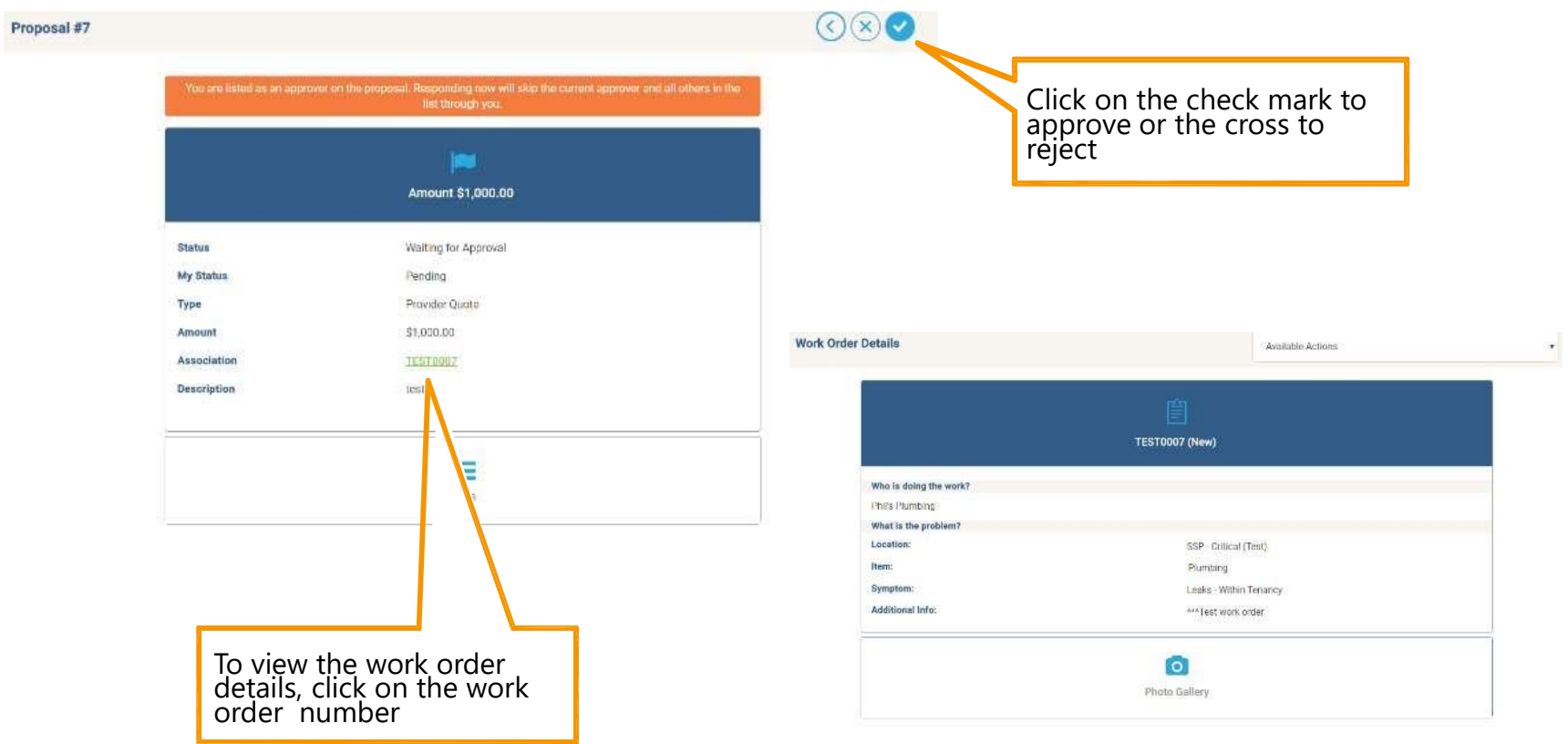

Partners in service delivery

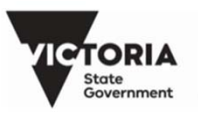

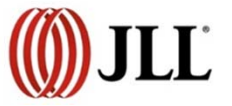

## **Using Corrigo – Work order cost approval**

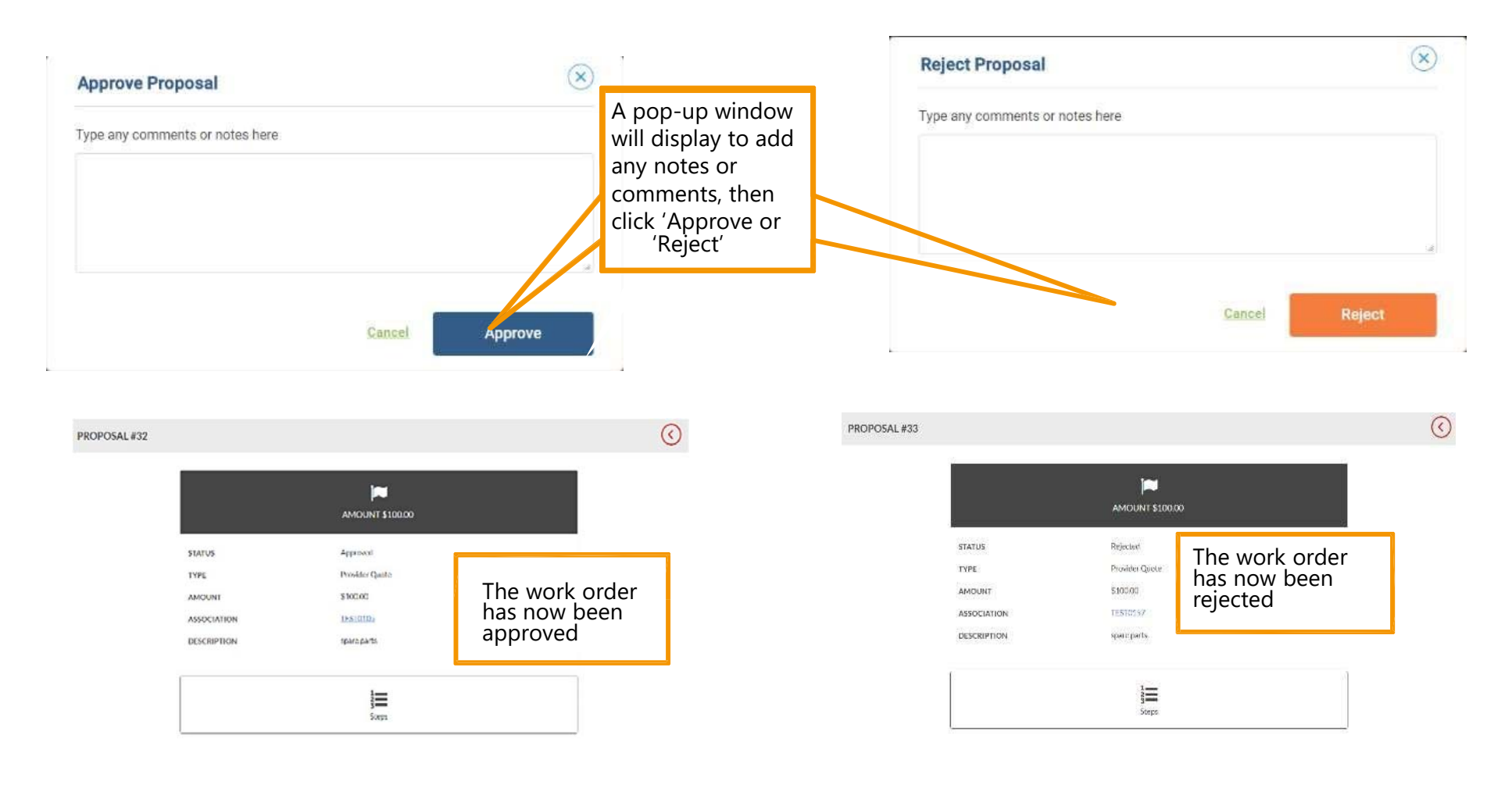

Partners in service delivery

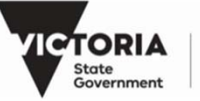

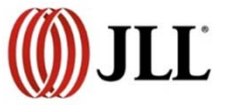

#### **Raising a complaint about Facility Management services and work requests.**

If you are not satisfied with the standard of Facility management services or you have an issue with a work request, you can raise a formal complaint by following this process:

 $\bullet$ Create a new work order, select the property and location.

Place your work order

- •Under the "What can we help you with" drop-down list Select "Complaints"
- •Provide the details of your complaint on the form that appears and submit the work order.

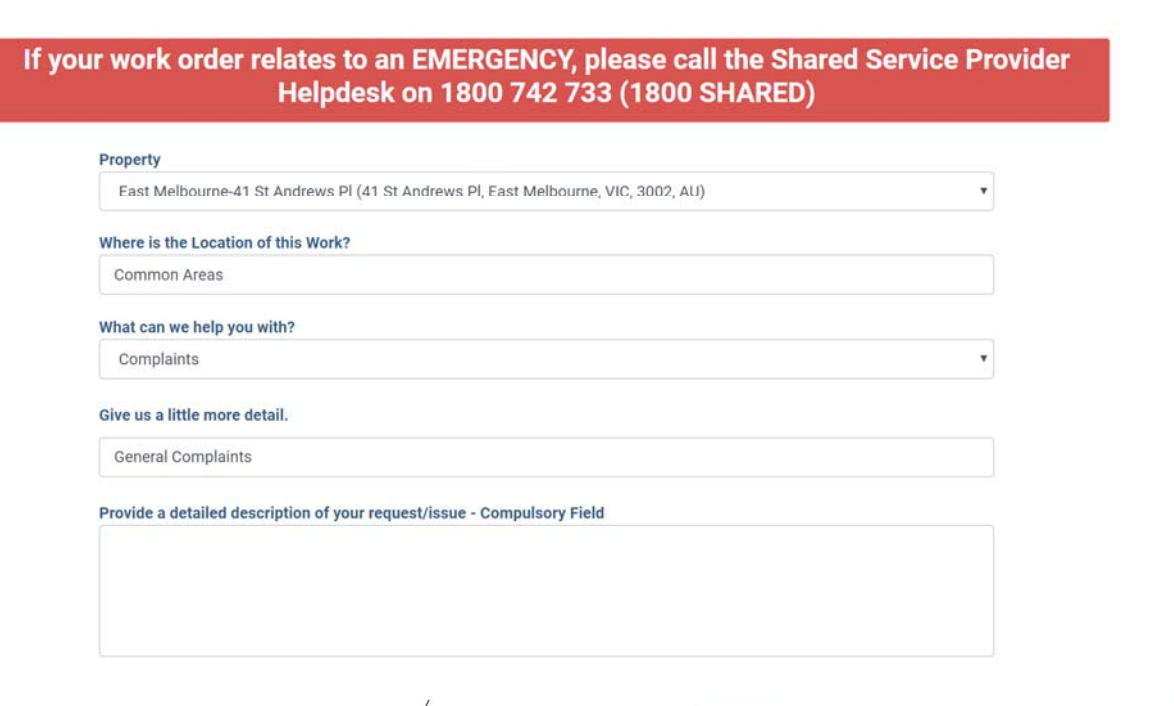

**ICTORIA** 

State<br>Governmen

Partners in

service delivery

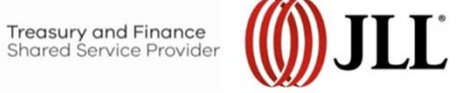

## **Raising complaints about all other SSP services**

To raise any other complaint, go to www.ssp.vic.gov.au/contact-us and fill in the complaints form.

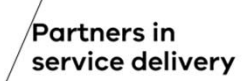

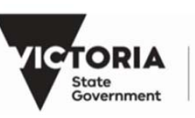

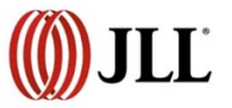

#### © State of Victoria 2018

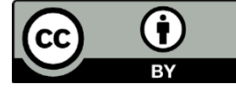

You are free to re-use this work under a Creative Commons Attribution 4.0 licence, provided you credit the State of Victoria (Department of Treasury and Finance) as author, indicate if changes were made and comply with the other licence terms. The licence does not apply to any branding, including Government logos.

Copyright queries may be directed to **IPpolicy@dtf**.vic.gov.au

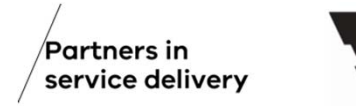

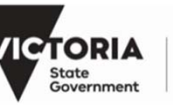

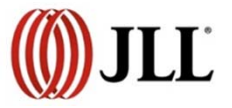